<span id="page-0-0"></span>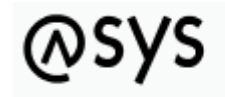

Abfallüberwachungssystem

# **Serverüberwachung - Kommunikationsserver**

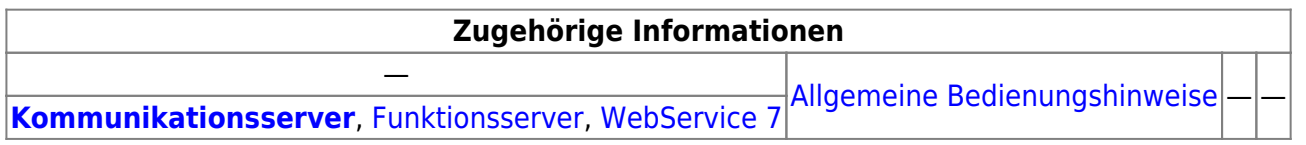

# **Fachlich/inhaltliche Beschreibung**

Die Serverüberwachung wird zusammen mit dem Administrator gestartet und beendet<sup>[1\)](#page--1-0)</sup>. Die Überwachung läuft im Hintergrund mit und wird in einem vom restlichen Administratorprogramm unabhängigen Programmfenster dargeboten. Mit der Serverüberwachung können die ASYS-Serverdienste **Kommunikationsserver**, **Webserver** und **Funktionsserver** überwacht und gesteuert werden.

Nach dem Programmstart ist die Serverüberwachung zunächst **inaktiv**. Die Überwachung wird jeweils erst wirksam, nachdem eine Verbindung zum Server aufgebaut wurde.

# **Bedienung**

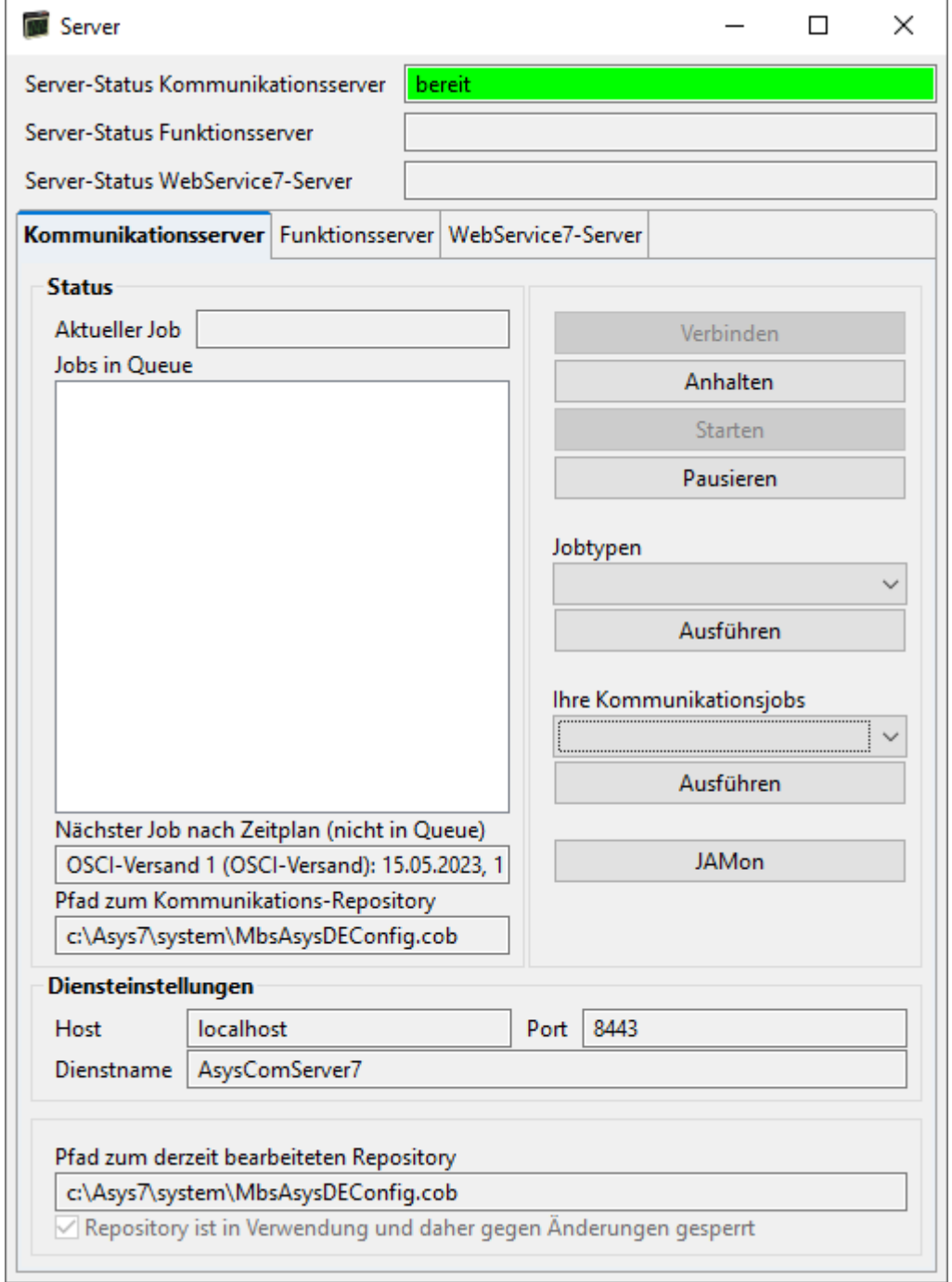

## **Kopfbereich**

Im Kopfbereich über den Tab-Reitern wird der Status der beiden überwachbaren Server-Programme angezeigt, wenn die Verbindung zum jeweiligen Server initiiert wurde:

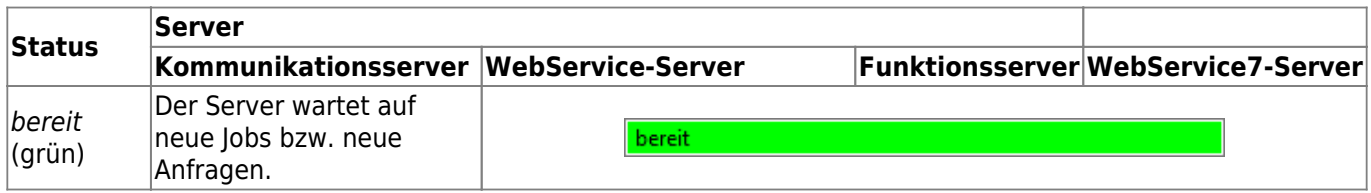

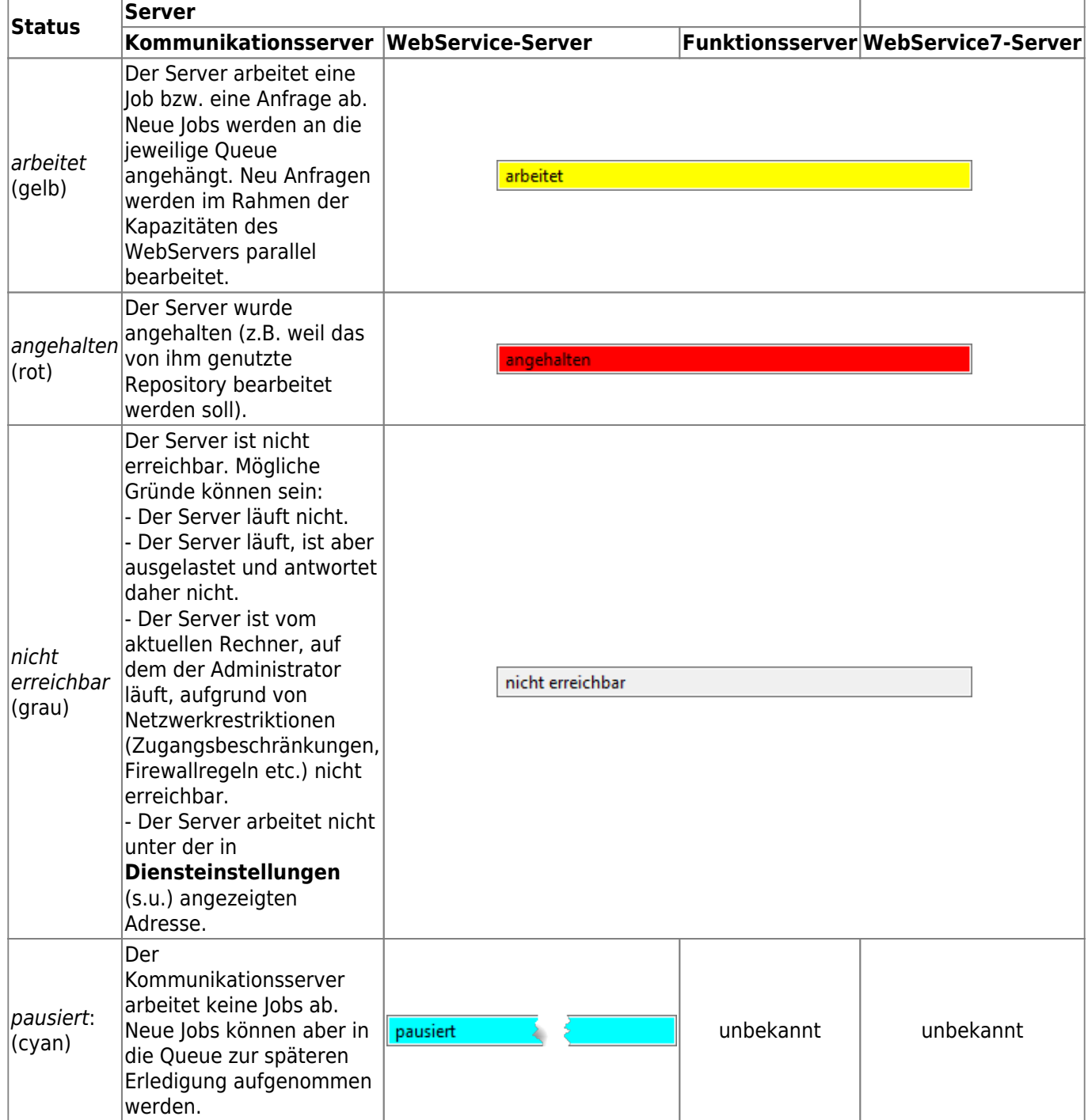

#### **Status**

In diesem Abschnitt werden Informationen zum aktuellen Zustand des Kommunikationsservers angezeigt.

- **Aktueller Job**: Wird vom Kommunikationsserver eine Kommunikationsjob aktuell abgearbeitet (Status arbeitet), so wird hier der Name des Jobs angezeigt.
- **Jobs in Queue**: Der Kommunikationsserver arbeitet immer nur einen Job zur Zeit ab. Weitere Jobs werden in einer Warteschlange (Queue) eingestellt. Die Liste der Jobs, die in der Queue auf Bearbeitung warten, wird hier angezeigt. Die Jobs werden in der Reihenfolge abgearbeitet, wie sie in der Queue stehen. Jeder Kommunikationsjob - identifiziert über seinen Namen - wird nur einmal in die Queue aufgenommen!
- **Nächster Job nach Zeitplan**: Ist im Repository für die Kommunikationsjobs ein Zeitplan

konfiguriert, so ergibt sich daraus der nächste Kommunikationsjob, der gemäß Plan zur Abarbeitung fällig wird. Der Name dieses Jobs wird hier angezeigt. Befindet sich ein gleichnamiger Job bereits in der Queue, wird dessen Nachfolger angezeigt.

**Pfad zum Kommunikations-Repository**: Pfad und Name des Repositorys, welches aktuell vom Kommunikationsserver genutzt wird und ihn mit Konfigurationsinformationen versorgt. Der Pfad muss in derjenigen Konfigurationsdatei **Asys7.prop** eingestellt werden, die vom Kommunikationsserver verwendet wird (s.a. [hier\)](https://hilfe.gadsys.de/asyshilfe/doku.php?id=adm6:thm:kom:kom_install#arbeitsschritte_zur_installation).

### **Button-Bereich**

In diesem Abschnitt kann der Kommunikationsserver über Buttons manuell gesteuert werden.

- **Verbinden**: Die Überwachung des Kommunikationsservers wird eingeleitet. Es wird versucht, den Status des Kommunikationsservers unter der im Bereich 'Diensteinstellungen' angezeigten Adresse auszulesen und aktuell zu halten.
- **Anhalten**: Ist der Kommunikationsserver erreichbar, so kann er über diesen Button angehalten werden. Dies ist z.B. immer dann notwendig, wenn am vom Kommunikationsserver genutzten Repository Änderungen vorgenommen werden sollen. **Achtung**: Ein gerade in Bearbeitung befindlicher Job und alle in der Queue befindlichen werden zunächst abgearbeitet, bevor der Kommunikationsserver anhält. Der Server reagiert daher ggf. erst mit entsprechender Verzögerung, die je nach Umfang der Aufgabe auch mehrere Minuten betragen kann! Es werden aber keine neuen Jobs mehr in die Queue aufgenommen. Wenn ein Job manuell (s.u. Buttons: Pre Versand, OSCI Versand, OSCI Empfang, Empfang, Empfang aus RG) gestartet wurde, kann dieser Button nicht gedrückt werden.
- **Starten**: Ein angehaltener Kommunikationsserver wird über diesen Button wieder gestartet, wobei der Server sich mit seiner aktuellen Repositorykonfiguration neu initialisiert. Der Server ist bereit, neue Jobs zur Bearbeitung entgegenzunehmen bzw. wartet auf den Startzeitpunkt des nächsten Jobs gemäß [Zeitplankonfiguration.](https://hilfe.gadsys.de/asyshilfe/doku.php?id=adm6:nkj:komjobs)
- **Pausieren**: Ist der Kommunikationsserver erreichbar, so kann er über diesen Button dazu gebracht werden, keine neuen Jobs aus der Queue oder dem Zeitplan zu starten. Dies ist z.B. immer dann sinnvoll, wenn der Kommunikationsserver und anderweitige Wartungsarbeiten sich nicht gegenseitig stören sollen. **Achtung**: Ein gerade in Bearbeitung befindlicher Job wird zunächst abgearbeitet, bevor der Kommunikationsserver pausiert. Der Server reagiert daher ggf. erst mit entsprechender Verzögerung, die je nach Umfang der Aufgabe auch mehrere Minuten betragen kann! Im Pausieren-Zustand wechselt der Button zur Beschriftung **Fortsetzen**. Wird die Kommunikation fortgesetzt, so arbeitet der Kommunikationsserver den nächsten Job in der Queue oder dem Zeitplan ab bzw. wartet auf den nächsten Job. Während der Pause können neue Jobs in die Queue eingetragen werden, sie werden aber erst nach der Pause abgearbeitet. Wenn ein Job manuell (s.u. Buttons: Jobtypen & Ausführen bzw. Ihre Kommunikationsjobs & Ausführen) gestartet wurde, kann dieser Button nicht gedrückt werden.
- **Jobtypen**: In einer Auswahlliste werden alle Jobtypen angeboten, die auch per Zeitplan ausgeführt werden können. Sie können einen der Jobtypen auswählen. Wenn Sie einen Jobtypen auf diese Weise zur Ausführung bringen, werden keine Pre- oder Postbatch-Konsolenkommandodateien mit ausgeführt.
- **Ausführen**: Der darüber ausgewählte Kommunikationsjobtyp wird gestartet bzw. in die Queue eingetragen.
- **Ihre Kommunikationsjobs**: Dies ist eine Liste der im Repository definierten [Kommunikationsjobs.](https://hilfe.gadsys.de/asyshilfe/doku.php?id=adm6:nkj:komjobs) Sie können einen der Jobs auswählen. Wenn Sie einen Ihrer Kommunikationsjobs auf diese Weise zur Ausführung bringen, werden auch ggf. konfigurierte

Pre- und Postbatch-Konsolenkommandodateien mit ausgeführt.

- **Ausführen**: Der darüber ausgewählte Kommunikationsjob wird gestartet bzw. in die Queue eingetragen.
- JAMon: JAMon steht für Java Application Monitor und ist eine vom Kommunikationsserver genutzte Bibliothek zur Protokollierung der Programmaktivitäten (s. <http://jamonapi.sourceforge.net>). Es kann als Werkzeug genutzt werden, um Performanceprobleme zu identifizieren und einzugrenzen.

#### **Die Jobtypen**

In der Auswahlliste der **Jobtypen** können folgende Typen von Teilaufgaben des Kommunikationsservers ausgewählt werden:

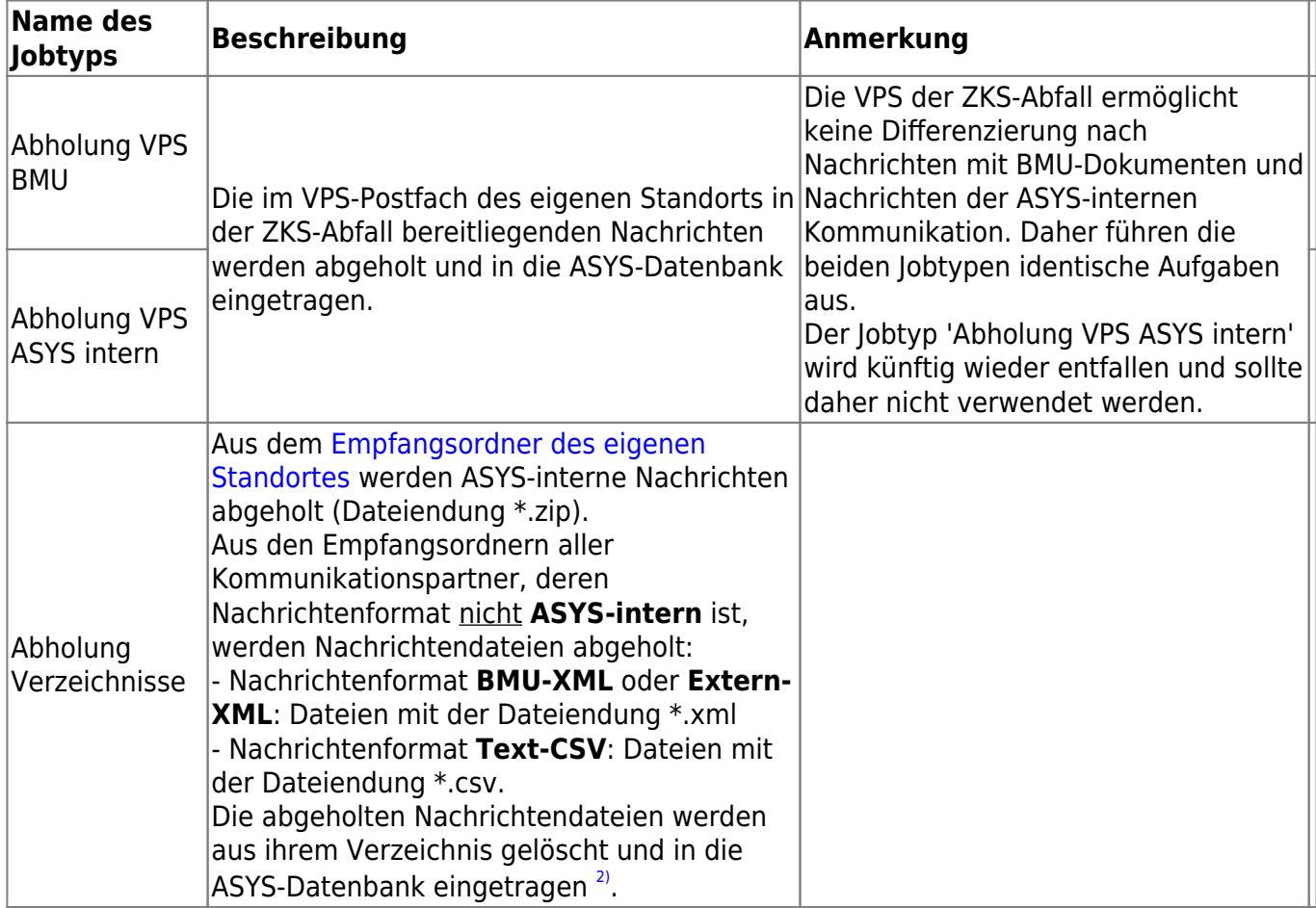

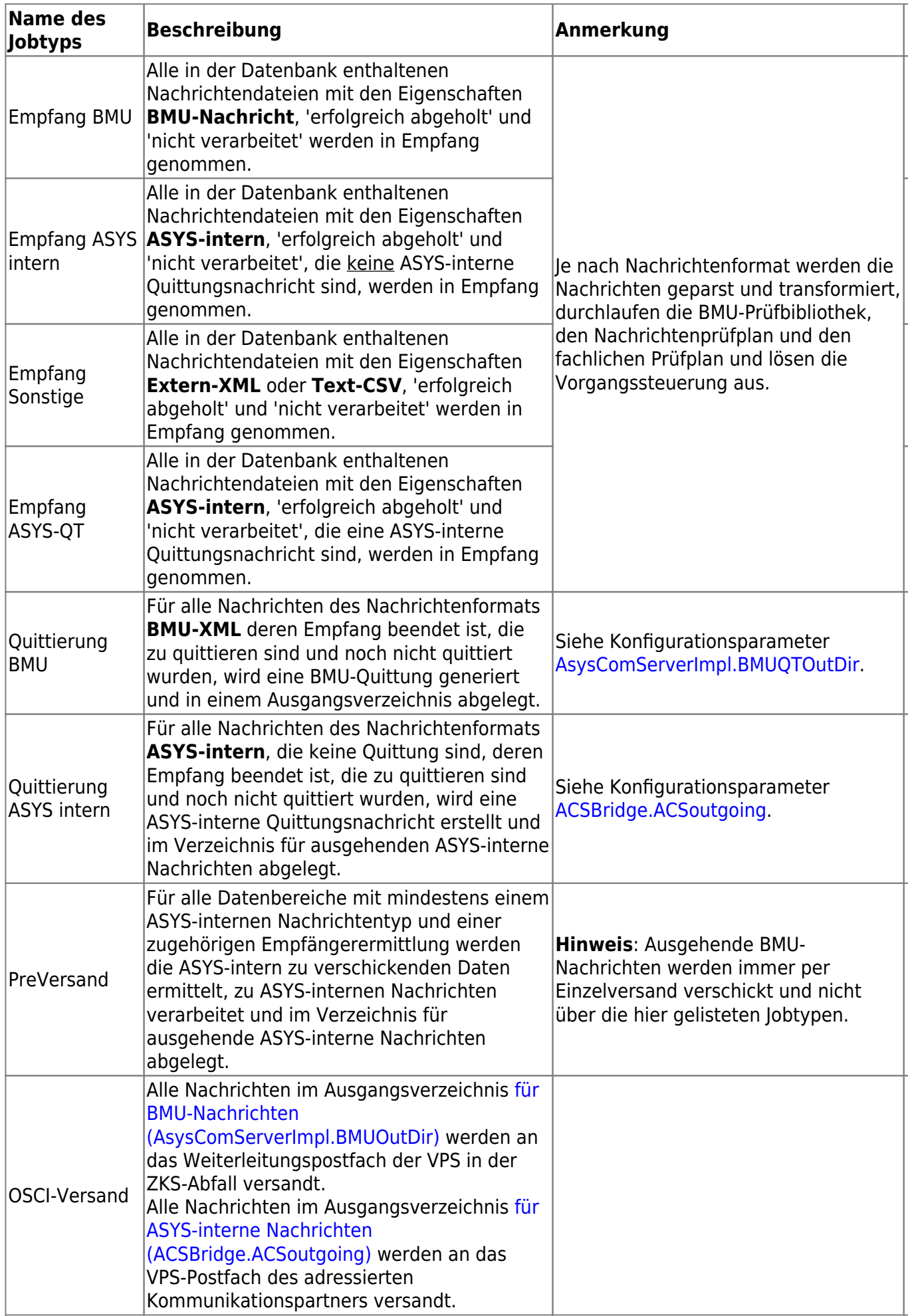

#### **Diensteinstellung**

Die Diensteinstellungen geben die Kommunikationsparameter wieder, mit denen die Serverüberwachung den Kommunikationsserver anspricht. Die Konfiguration dieser Parameter erfolgt unter [AsysServer -> AsysComServer7](https://hilfe.gadsys.de/asyshilfe/doku.php?id=adm6:nkj:komserver) in der Perspektive 'Kommunikation, Nachrichten…'.

### **Repository**

Hier werden Pfad und Name des aktuell im Administrator in Bearbeitung befindlichen Repositorys angezeigt. Ein Vergleich mit Pfad und Name des vom Kommunikationsserver genutzten Repositorys im Status-Bereich ergibt, ob eventuell im Administrator vorgenommene Änderungen an den Kommunikationseinstellungen für den Kommunikationsserver unmittelbar wirksam werden (gleicher Pfad und Name) oder erst nach Übertragung des angepassten Repositorys an den vom Kommunikationsserver verwendeten Speicherort (unterschiedlicher Pfad und Name).

**Achtung**: Wenn das vom Kommunikationsserver verwendete Repository identisch ist mit dem vom Administrator bearbeiteten, so werden Änderungen in der Kommunikationskonfiguration erst für den Kommunikationsserver wirksam, nachdem der Server angehalten und wieder neu gestartet wurde!

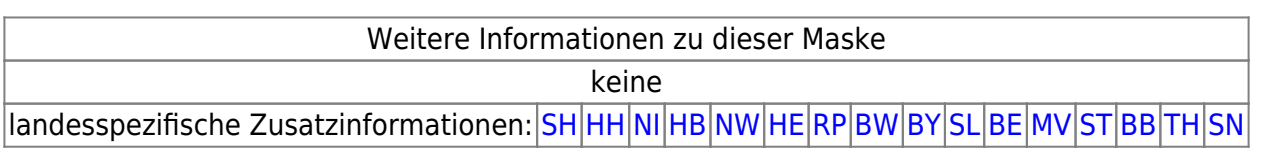

[1\)](#page--1-0)

[2\)](#page--1-0)

Aus diesem Grunde ist der Schließen-Button rechts oben im Fensterrahmen (roter X-Button) funktionslos!

Das Verzeichnis wird geleert, d.h. auch alle Dateien mit anderen Dateiendungen werden gelöscht! Das Verzeichnis bleibt aber erhalten.

From: <https://hilfe.gadsys.de/asyshilfe/>- **ASYS-Onlinehilfe**

Permanent link: **<https://hilfe.gadsys.de/asyshilfe/doku.php?id=adm6:srv:komserver>**

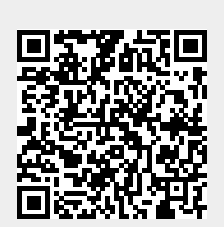

Last update: **2024/05/31 12:53**